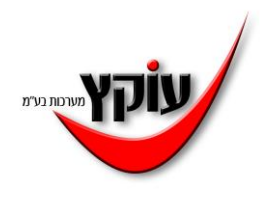

 $\Box$   $\Box$   $\Box$   $\Box$   $\Box$   $\Box$ 

## **קלט אורכי שווי מתנות**

## תפריט עובד- הגדרת קלט אורכי- חדש לתת שם וכותרת

## לשונית אישים לתייג את הרצוי

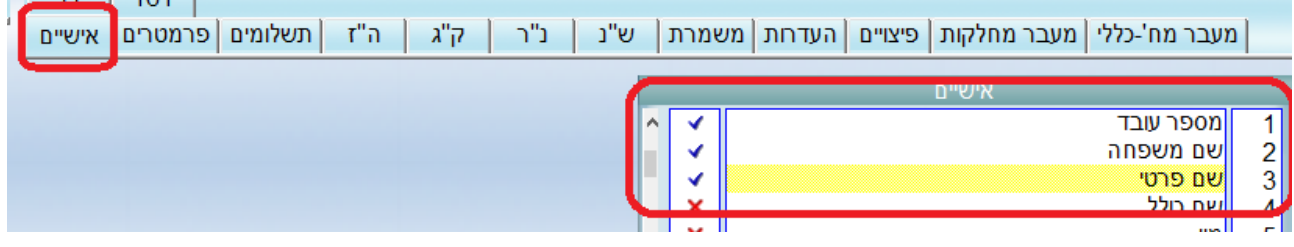

לשונית ה"ז

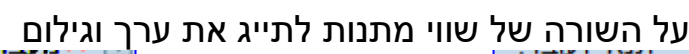

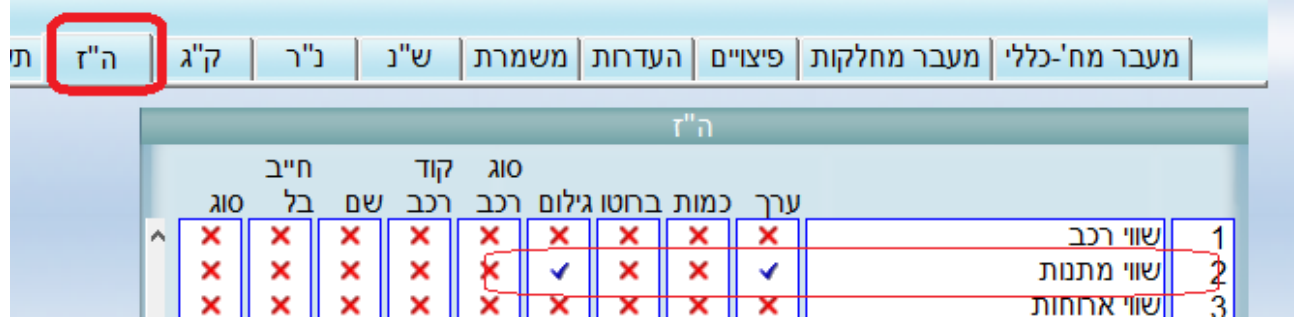

לצאת ולשמור.

אח"כ תפריט עובד- קלט אורכי- לבחור את הדוח שהקמנו

כל העובדים כל המחלקות.

על המסך תתקבל רשימה

על העובד הראשון להזין את סכום השווי ואז עריכה- העתק שדה -לכל השורות

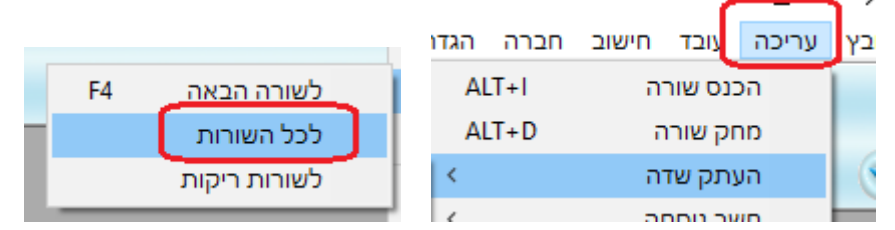

זה ישכפל לכל העובדים את אותו ערך )עובדים עם סכום אחר ניתן כמובן לשנות לסכום הרצוי)

> טור גילום לבחור את הרצוי ובמידת הצורך לשכפל ע"י עריכה –העתק שדה- לכל השורות לצאת ולשמור פעולה זו תשתול את הנתונים למשכורות.

עוקץ מערכות בע"מ –מגשימים 18 קרית מטלון ,פתח תקווה service@oketz.co.il www.oketz.co.il 03-9224912:סל: 073-2295500